## How to submit papers to easychair.org

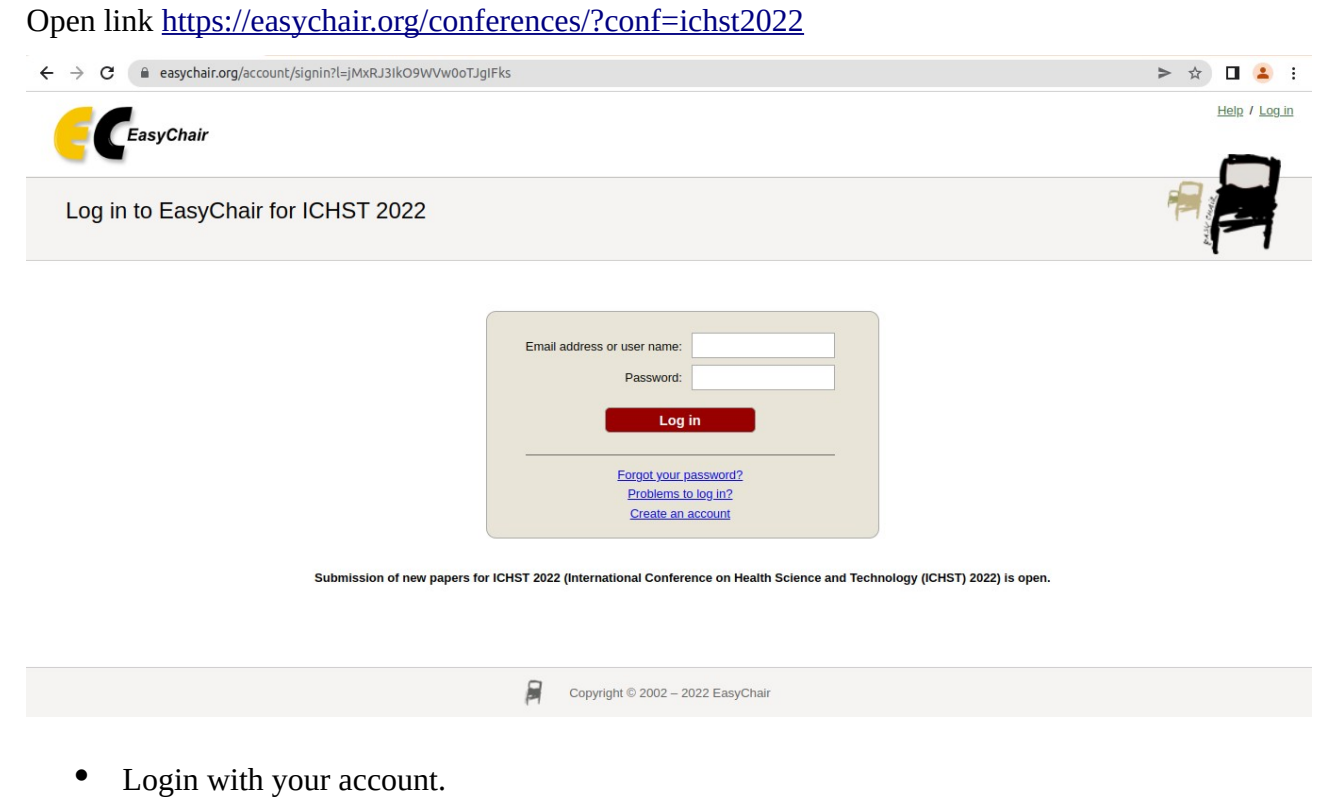

• Select the Author menu and click "make new submission"

I

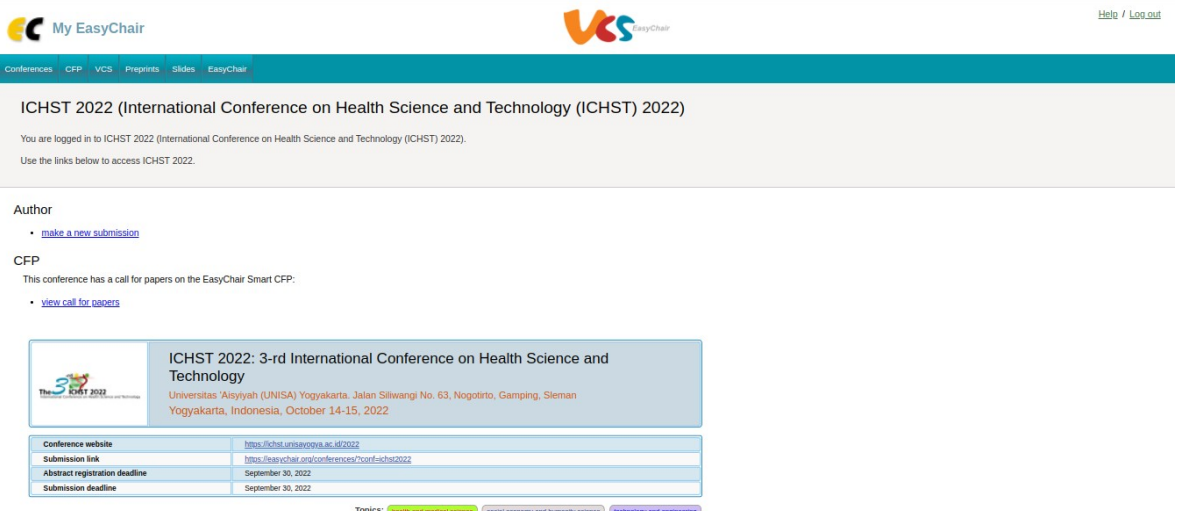

• Complete the required fields.

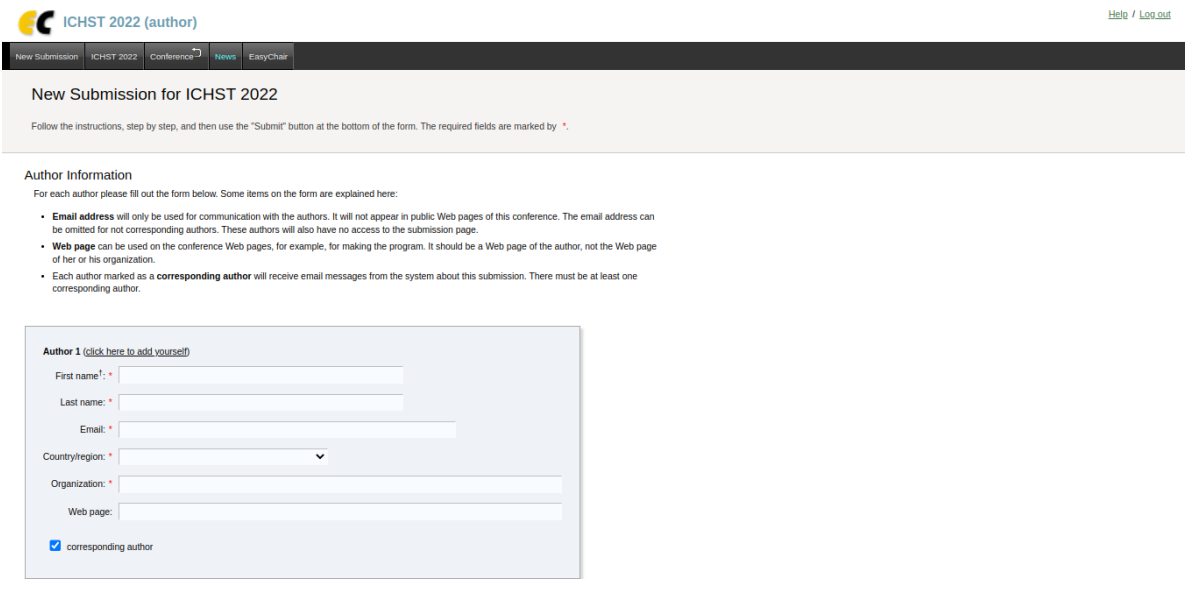

• Click Submit.